# **Firewall - Rule persistence**

- [Firewall rule](#page-0-0)
- $\bullet$ **[Categories](#page-0-1)**
- [How it is handled in RDKB](#page-0-2)
- [Steps to persist the new rules](#page-0-3)
	- $\circ$  [If to replace all the rules with your set of rules](#page-0-4)
		- [To have new rules on top of existing rules](#page-0-5)
		- [Manual adding of firewall rules on board](#page-1-0)
- [Limitations](#page-1-1)

#### <span id="page-0-0"></span>Firewall rule

- Firewall rules defines what kind of Internet traffic is allowed or blocked
- Firewall Rules examine the control information in individual packets.
- These rules either block or allow the packets based on rules that are defined on the device or in code

## <span id="page-0-1"></span>**Categories**

- 4 categories of rules
	- a. raw To route raw packets
	- b. mangle QoS configuration
	- c. nat routing for IPv4 LAN , ipv6
	- d. filter filtering internal packets before forward

## <span id="page-0-2"></span>How it is handled in RDKB

- 10\_firewall exe is responsible for firewall events and it registers for sysevent callback with service name as firewall.
- Handler script is firewall\_log\_handle.sh.
- If any firewall event occurs sysevent is triggered with firewall-restart event name.
- On firewall-restart event service\_start() method gets called.
- Ip4table and Ip6table rules are prepared by reading data from shared memory, written into /tmp/.ipt and /tmp/.ipt\_v6 files respectively.
- Iptable rules are restored using these files.

#### <span id="page-0-4"></span><span id="page-0-3"></span>Steps to persist the new rules

- If to replace all the rules with your set of rules
- 1. Create a script and place it under ./meta-rdk-broadband/recipes-ccsp/util/utopia
- 2. Add and install in [utopia.bb](http://utopia.bb) file

**SRC\_URI += "[file://iptables.sh"](file://iptables.sh)**

#### **install -m 755 \${WORKDIR}/iptables.sh \${D}\${sysconfdir}**

3. In firewall.c file , create your function to invoke the script instead of service\_start(); in main()

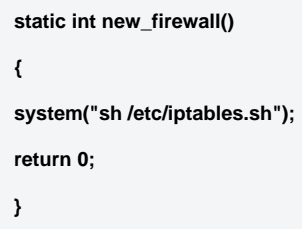

<span id="page-0-5"></span>To have new rules on top of existing rules

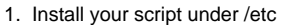

2. Invoke your script from firewall\_log\_handle.sh file

**/fss/gw/usr/bin/GenFWLog -c /fss/gw/usr/bin/firewall \$\* /etc/fw\_iptables.sh /fss/gw/usr/bin/GenFWLog -gc**

3. In script , the rules has to be cleared/flushed before adding . During firewall restarts , if the rules are not cleared before adding , the same rules will be listed multiple times in "iptables -L / -S" .

#### <span id="page-1-0"></span>Manual adding of firewall rules on board

- 1. Place all your new rules in a script under /nvram
- 2. In firewall\_log\_handle.sh file , add a condition as below

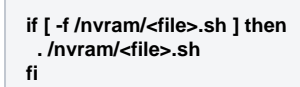

- 3. Suppose , if any script already running with few set of ip rules (from source code ) which is invoked in firewall\_log\_handle.sh file , follow the below steps
- 4. copy the existing script from /<original-path> to /nvram
- 5. The changes (adding new rules manually) should be done in the script under /nvram
- 6. In firewall\_log\_handle.sh file , add the condition as

```
if [ -f /nvram/<file>.sh ] then
  . /nvram/<file>.sh
else
  . /<original-path>/<file>.sh
fi
```
7. Once the complete verification is done , the script file from /nvram has to be deleted .

#### <span id="page-1-1"></span>**Limitations**

- 1. We should not add/remove the rules directly in firewall.c file since it is common to all other boards
- 2. We can do by enabling DISTRO\_FEATURE . But again we should be knowing the exact rules to remove/add . This should not affect the basic functionalities like board bring up , components bring up , routing packets, etc.,